# **Swing Components**

**1.1 [Swing](#page-1-0) 1.2 [Difference Between Swing & AWT](#page-1-1) 1.3 [Hierarchy of Java Swing Classes](#page-2-0) 1.4 Swing Components [1.4.1 JApplet class](#page-5-0) [1.4.2 JLabel Class](#page-6-0) [1.4.3 JTextField](#page-8-0) Class 1.4.4 [JComboBox](#page-10-0) Class 1.4.5 [JRadioButton Class](#page-11-0) 1.4.6 [JTabbedPane](#page-13-0) 1.4.7 [JScrollPane](#page-14-0) 1.4.8 [Jtree](#page-15-0) [1.4.9 JProgressBar](#page-17-0)**

**[1.4.10 JTable](#page-19-0)**

**1.4 MVC Architecture**

## <span id="page-1-0"></span>**Java Swing**

**Java Swing is** a part of Java Foundation Classes (JFC) that is *used to create windowbased applications*. It is built on the top of AWT (Abstract Windowing Toolkit) API and entirely written in java.

Unlike AWT, Java Swing provides platform-independent & lightweight components.

The javax.swing package provides classes for java swing API such as JButton, JTextField, JTextArea, JRadioButton, JCheckbox, JMenu, JColorChooser etc.

## <span id="page-1-1"></span>**Difference between AWT and Swing**

There are many differences between java awt and swing that are given below.

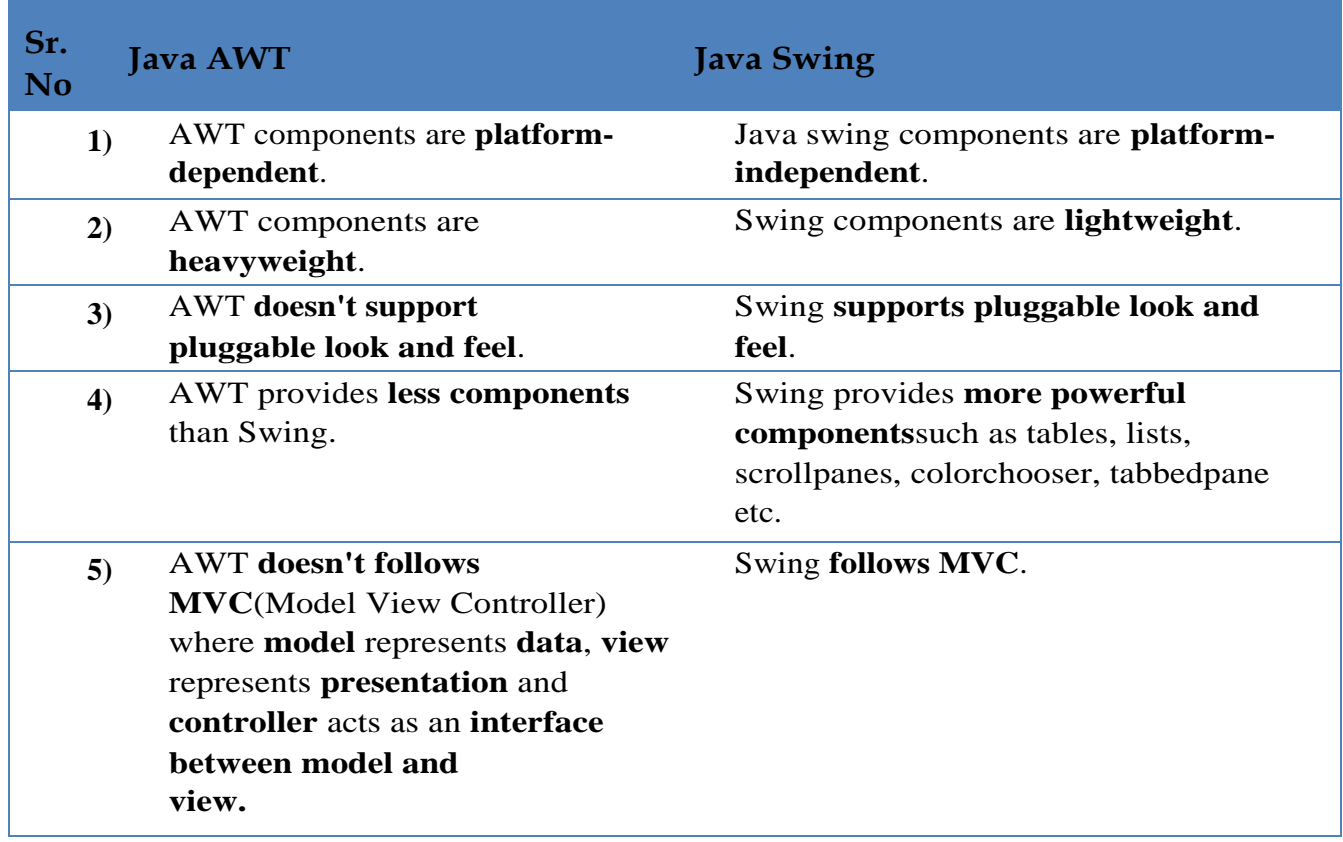

## **What is JFC**

The Java Foundation Classes (JFC) are a set of GUI components which simplify the development of desktop applications.

# <span id="page-2-0"></span>**Hierarchy of Java Swing classes**

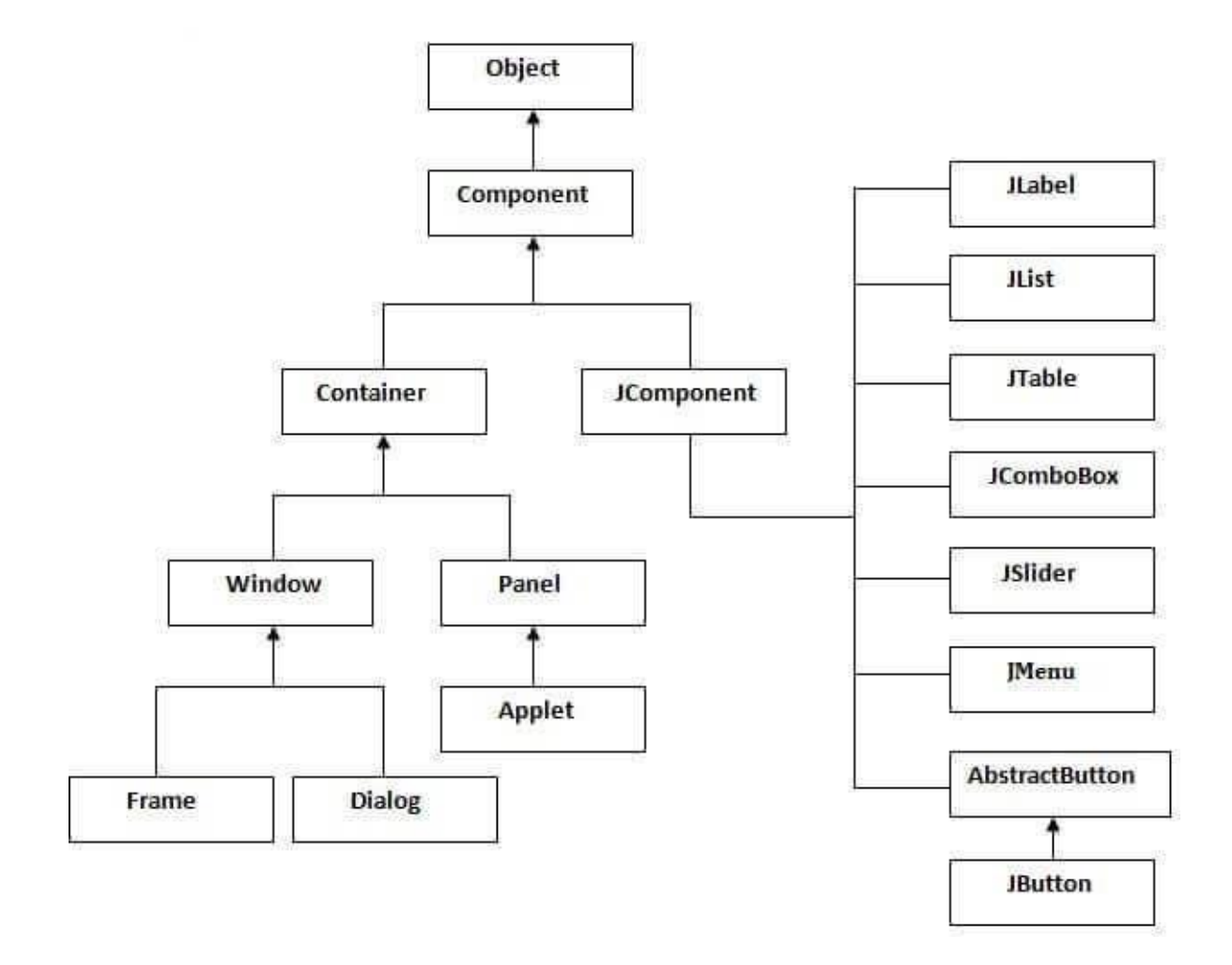

The methods of Component class are widely used in java swing that are given below.

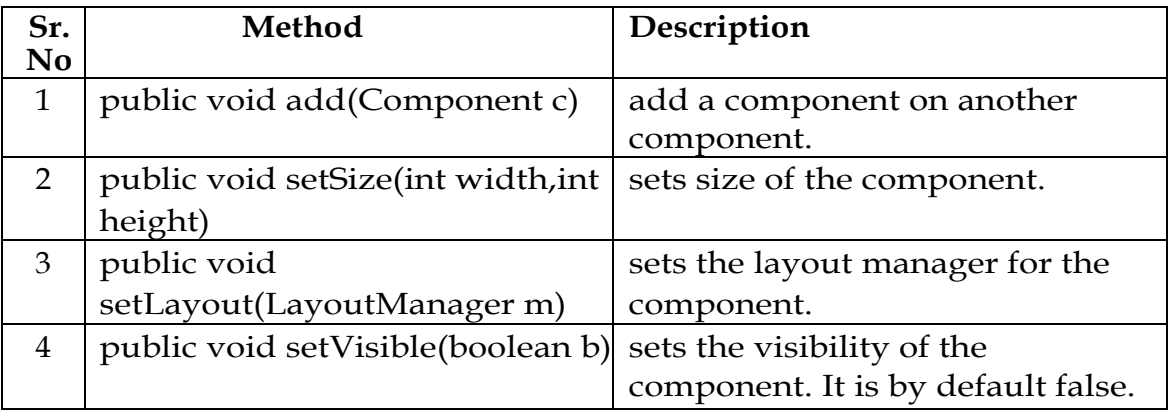

### **UNIT – II SWINGS**

P a g e 5 | 21

# <span id="page-5-0"></span>**Swing Components**

## **1. JApplet class**

As we prefer Swing to AWT. Now we can use JApplet that can have all the controls of swing. The JApplet class extends the Applet class. **Example of EventHandling in JApplet :**

```
import java.applet.*; 
import javax.swing.*; 
import java.awt.event.*; 
public class EventJApplet extends JApplet implements ActionListener{ 
JButton b; 
JTextField tf; 
public void init(){
```
tf=**new** JTextField(); tf.setBounds(30,40,150,20);

```
b=new JButton("Click"); 
b.setBounds(80,150,70,40);
```

```
add(b);add(tf); 
b.addActionListener(this);
```

```
setLayout(null); 
}
```

```
public void actionPerformed(ActionEvent e){ 
tf.setText("Welcome"); 
} 
}
```

```
myapplet.html
```

```
<html> 
<body> 
<applet code="EventJApplet.class" width="300" height="300"> 
</applet> 
</body> 
</html>
```
P a g e 6 | 21

## <span id="page-6-0"></span>**2. JLabelClass**

The class **JLabel** can display either text, an image, or both. Label's contents are aligned by setting the vertical and horizontal alignment in its display area. By default, labels are vertically centered in their display area. Text-only labels are leading edge aligned, by default; image-only labels are horizontally centered, by default.

### **Class Constructors**

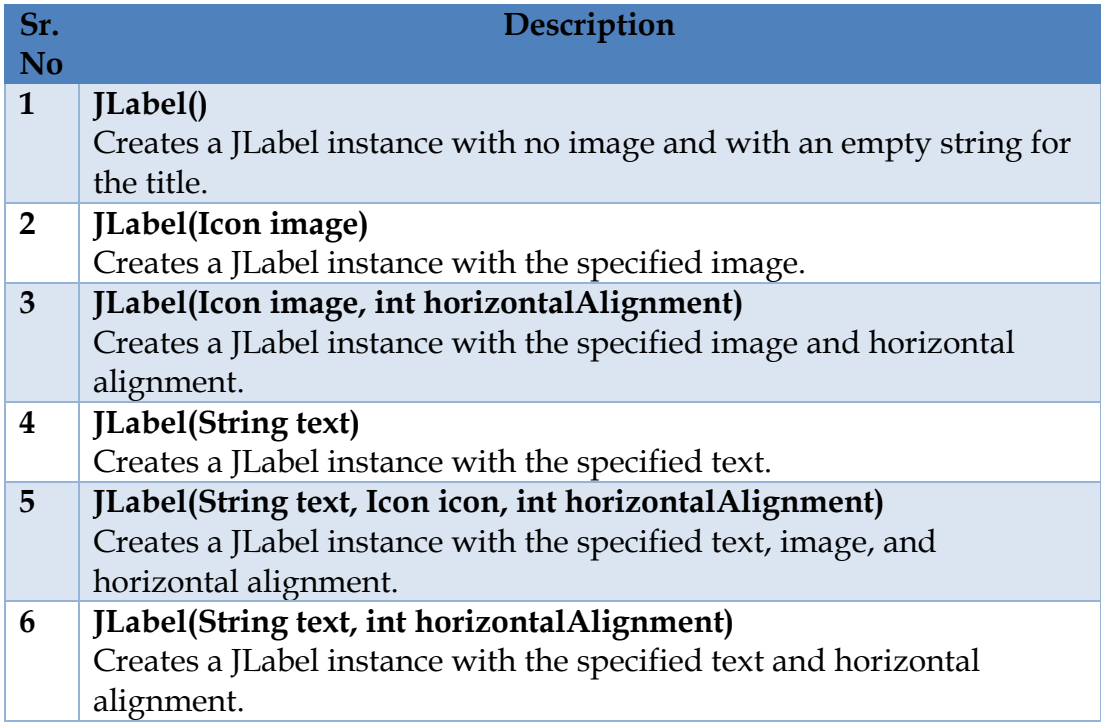

P a g e 7 | 21

# **JLabel Example**

**import java.awt.\*; import java.awt.event.\*; import javax.swing.\*;**

**public class SwingControlDemo { private JFrame mainFrame; private JLabel headerLabel; private JLabel statusLabel; private JPanel controlPanel;**

 **public SwingControlDemo(){ prepareGUI(); }**

 **public static void main(String[] args){**

 **SwingControlDemo swingControlDemo = new SwingControlDemo();** 

```
 swingControlDemo.showLabelDemo();
```

```
 private void prepareGUI(){
```

```
 mainFrame = new JFrame("Java Swing Examples");
 mainFrame.setSize(400,400);
 mainFrame.setLayout(new GridLayout(3, 1));
```

```
 mainFrame.addWindowListener(new WindowAdapter() {
  public void windowClosing(WindowEvent windowEvent){
   System.exit(0);
```

```
 } 
 });
```
 **}**

 **}**

```
 headerLabel = new JLabel("", JLabel.CENTER); 
 statusLabel = new JLabel("",JLabel.CENTER); 
 statusLabel.setSize(350,100);
```

```
 controlPanel = new JPanel();
```

```
 controlPanel.setLayout(new FlowLayout());
```

```
 mainFrame.add(headerLabel);
```

```
 mainFrame.add(controlPanel);
 mainFrame.add(statusLabel);
```
 **mainFrame.setVisible(true);** 

```
 private void showLabelDemo(){
  headerLabel.setText("Control in action: JLabel");
```

```
 JLabel label = new JLabel("", JLabel.CENTER);
```

```
 label.setText("Welcome to TutorialsPoint Swing Tutorial.");
```
 **label.setOpaque(true);**

```
 label.setBackground(Color.GRAY);
 label.setForeground(Color.WHITE);
```
P a g e 8 | 21

 **controlPanel.add(label);**

 **mainFrame.setVisible(true);** 

### **3. JTextField Example**

<span id="page-8-0"></span> **} }**

```
import java.awt.*;
import java.awt.event.*;
import javax.swing.*;
public class SwingControlDemo {
    private JFrame mainFrame;
   private JLabel headerLabel;
   private JLabel statusLabel;
   private JPanel controlPanel;
   public SwingControlDemo(){
       prepareGUI();
   }
   public static void main(String[] args){
       SwingControlDemo swingControlDemo = new SwingControlDemo(); 
       swingControlDemo.showTextFieldDemo();
   }
   private void prepareGUI(){
       mainFrame = new JFrame("Java Swing Examples");
       mainFrame.setSize(400,400);
       mainFrame.setLayout(new GridLayout(3, 1));
       mainFrame.addWindowListener(new WindowAdapter() {
          public void windowClosing(WindowEvent windowEvent){
             System.exit(0);
 } 
       }); 
       headerLabel = new JLabel("", JLabel.CENTER); 
       statusLabel = new JLabel("",JLabel.CENTER); 
       statusLabel.setSize(350,100);
       controlPanel = new JPanel();
       controlPanel.setLayout(new FlowLayout());
       mainFrame.add(headerLabel);
       mainFrame.add(controlPanel);
       mainFrame.add(statusLabel);
       mainFrame.setVisible(true); 
    }
   private void showTextFieldDemo(){
       headerLabel.setText("Control in action: JTextField");
```
#### **UNIT – II SWINGS**

```
 JLabel namelabel= new JLabel("User ID: ", JLabel.RIGHT);
       JLabel passwordLabel = new JLabel("Password: ",
JLabel.CENTER);
       final JTextField userText = new JTextField(6);
       final JPasswordField passwordText = new JPasswordField(6); 
       JButton loginButton = new JButton("Login");
       loginButton.addActionListener(new ActionListener() {
          public void actionPerformed(ActionEvent e) { 
             String data = "Username " + userText.getText();
             data += ", Password: " + new
String(passwordText.getPassword());
             statusLabel.setText(data); 
          }
       });
       controlPanel.add(namelabel);
       controlPanel.add(userText);
       controlPanel.add(passwordLabel); 
       controlPanel.add(passwordText);
       controlPanel.add(loginButton);
       mainFrame.setVisible(true); 
   }
}
```
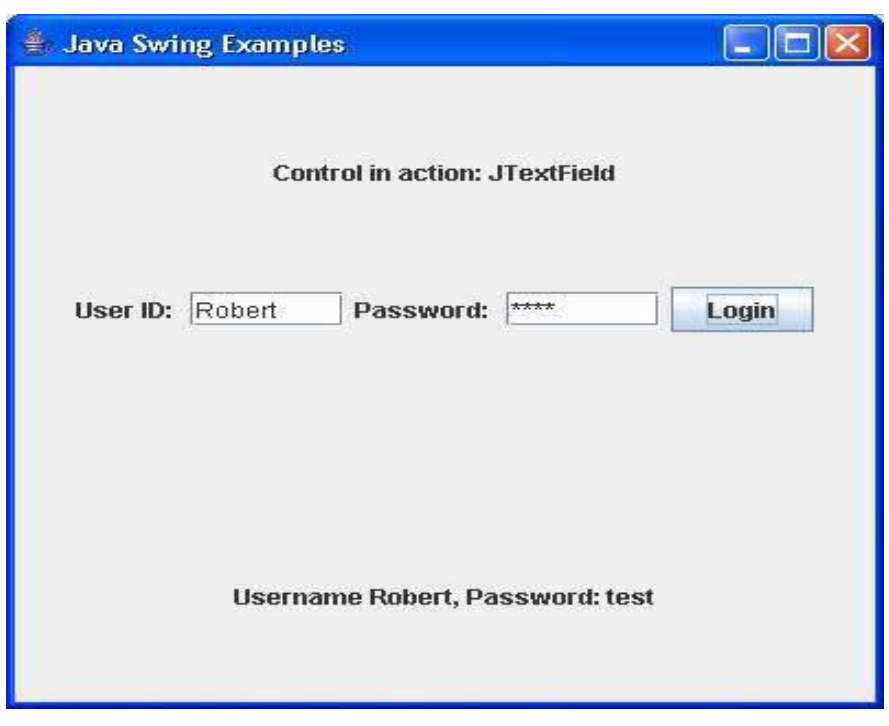

P a g e 10 | 21

## <span id="page-10-0"></span>**4. JComboBox Class**

The class **JComboBox** is a component which combines a button or editable field and a drop-down list.

### **Class Constructors**

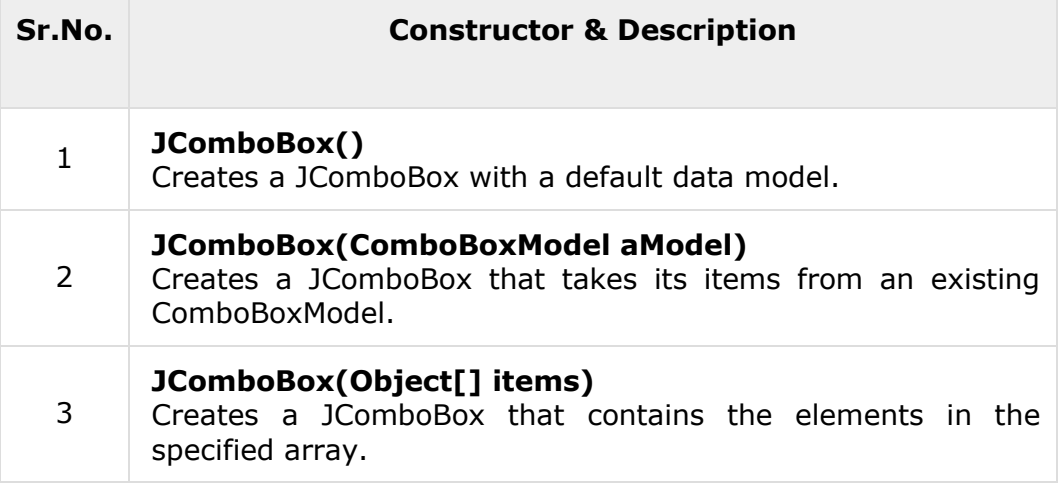

### **JComboBox Example**

```
import java.awt.*;
import java.awt.event.*;
import javax.swing.*;
public class SwingControlDemo {
    private JFrame mainFrame;
    private JLabel headerLabel;
    private JLabel statusLabel;
    private JPanel controlPanel;
    public SwingControlDemo(){
       prepareGUI();
    }
    public static void main(String[] args){
       SwingControlDemo swingControlDemo = new SwingControlDemo(); 
       swingControlDemo.showComboboxDemo();
    }
    private void prepareGUI(){
       mainFrame = new JFrame("Java Swing Examples");
       mainFrame.setSize(400,400);
       mainFrame.setLayout(new GridLayout(3, 1));
       mainFrame.addWindowListener(new WindowAdapter() {
          public void windowClosing(WindowEvent windowEvent){
             System.exit(0);
          } 
       }); 
 headerLabel = new JLabel("", JLabel.CENTER); 
 statusLabel = new JLabel("",JLabel.CENTER); 
       statusLabel.setSize(350,100);
       controlPanel = new JPanel();
       controlPanel.setLayout(new FlowLayout());
```

```
 mainFrame.add(headerLabel);
       mainFrame.add(controlPanel);
       mainFrame.add(statusLabel);
       mainFrame.setVisible(true); 
    }
    private void showComboboxDemo(){ 
       headerLabel.setText("Control in action: JComboBox");
       final DefaultComboBoxModel fruitsName = new DefaultComboBoxModel();
       fruitsName.addElement("Apple");
       fruitsName.addElement("Grapes");
       fruitsName.addElement("Mango");
       fruitsName.addElement("Peer");
       final JComboBox fruitCombo = new JComboBox(fruitsName); 
       fruitCombo.setSelectedIndex(0);
       JScrollPane fruitListScrollPane = new JScrollPane(fruitCombo); 
       JButton showButton = new JButton("Show");
       showButton.addActionListener(new ActionListener() {
          public void actionPerformed(ActionEvent e) {
             String data = "";
             if (fruitCombo.getSelectedIndex() != -1) { 
                data = "Fruits Selected: "
                   + fruitCombo.getItemAt
                    (fruitCombo.getSelectedIndex()); 
 } 
             statusLabel.setText(data);
          }
       });
       controlPanel.add(fruitListScrollPane); 
       controlPanel.add(showButton); 
       mainFrame.setVisible(true); 
    }
}
```
## <span id="page-11-0"></span>**5. JRadioButton Class**

The class **JRadioButton** is an implementation of a radio button - an item that can be selected or deselected, and which displays its state to the user.

```
import java.awt.*;
import java.awt.event.*;
import javax.swing.*;
public class SwingControlDemo {
    private JFrame mainFrame;
    private JLabel headerLabel;
    private JLabel statusLabel;
    private JPanel controlPanel;
    public SwingControlDemo(){
       prepareGUI();
    }
    public static void main(String[] args){
```
P a g e 12 | 21

#### **UNIT – II SWINGS**

```
 SwingControlDemo swingControlDemo = new SwingControlDemo(); 
       swingControlDemo.showRadioButtonDemo();
   }
   private void prepareGUI(){
      mainFrame = new JFrame("Java Swing Examples");
      mainFrame.setSize(400,400);
      mainFrame.setLayout(new GridLayout(3, 1));
      mainFrame.addWindowListener(new WindowAdapter() {
          public void windowClosing(WindowEvent windowEvent){
             System.exit(0);
         } 
       }); 
       headerLabel = new JLabel("", JLabel.CENTER); 
       statusLabel = new JLabel("",JLabel.CENTER); 
       statusLabel.setSize(350,100);
       controlPanel = new JPanel();
       controlPanel.setLayout(new FlowLayout());
      mainFrame.add(headerLabel);
      mainFrame.add(controlPanel);
      mainFrame.add(statusLabel);
      mainFrame.setVisible(true); 
   }
   private void showRadioButtonDemo(){
      headerLabel.setText("Control in action: RadioButton");
       final JRadioButton radApple = new JRadioButton("Apple", true);
       final JRadioButton radMango = new JRadioButton("Mango");
       final JRadioButton radPeer = new JRadioButton("Peer");
       radApple.setMnemonic(KeyEvent.VK_C);
       radMango.setMnemonic(KeyEvent.VK_M);
       radPeer.setMnemonic(KeyEvent.VK_P);
       radApple.addItemListener(new ItemListener() {
          public void itemStateChanged(ItemEvent e) { 
             statusLabel.setText("Apple RadioButton: "
                + (e.getStateChange()==1?"checked":"unchecked"));
         } 
       });
       radMango.addItemListener(new ItemListener() {
 public void itemStateChanged(ItemEvent e) { 
 statusLabel.setText("Mango RadioButton: "
                + (e.getStateChange()==1?"checked":"unchecked"));
          } 
       });
       radPeer.addItemListener(new ItemListener() {
          public void itemStateChanged(ItemEvent e) { 
             statusLabel.setText("Peer RadioButton: "
                + (e.getStateChange()==1?"checked":"unchecked"));
         } 
       });
       //Group the radio buttons.
       ButtonGroup group = new ButtonGroup();
```

```
 group.add(radApple);
       group.add(radMango);
       group.add(radPeer);
       controlPanel.add(radApple);
       controlPanel.add(radMango);
       controlPanel.add(radPeer); 
       mainFrame.setVisible(true); 
    }
}
```
## <span id="page-13-0"></span>**6. Java JTabbedPane**

The JTabbedPane class is used to switch between a group of components by clicking on a tab with a given title or icon. It inherits JComponent class.

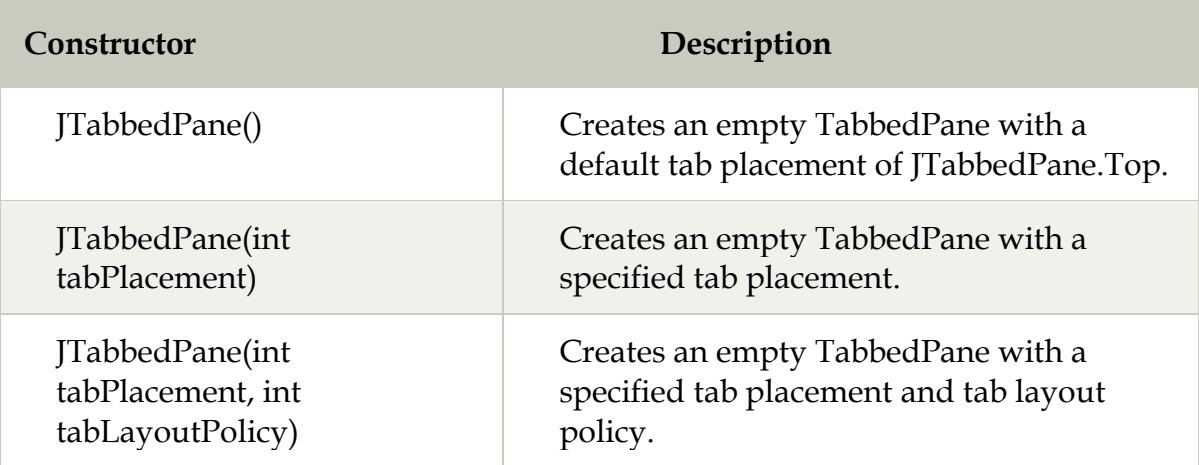

### **Commonly used Constructors:**

# **JTabbedPane Example**

```
import javax.swing.*; 
public class TabbedPaneExample { 
JFrame f; 
TabbedPaneExample(){ 
   f=new JFrame(); 
   JTextArea ta=new JTextArea(200,200); 
   JPanel p1=new JPanel(); 
   p1.add(ta); 
   JPanel p2=new JPanel(); 
   JPanel p3=new JPanel(); 
   JTabbedPane tp=new JTabbedPane(); 
   tp.setBounds(50,50,200,200); 
   tp.add("main",p1); 
   tp.add("visit",p2); 
   tp.add("help",p3); 
   f.add(tp); 
   f.setSize(400,400);
```
P a g e 14 | 21

```
UNIT – II SWINGS
```

```
 f.setLayout(null); 
   f.setVisible(true); 
} 
public static void main(String[] args) { 
   new TabbedPaneExample(); 
}}
```
#### **Output :**

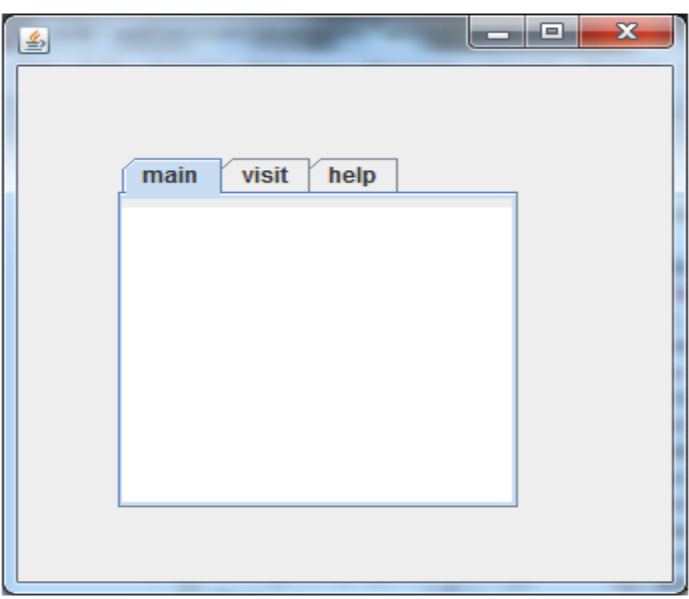

## <span id="page-14-0"></span>**7. JScrollPane**

A JscrollPane is used to make scrollable view of a component. When screen size is limited, we use a scroll pane to display a large component or a component whose size can change dynamically.

### **JScrollPane Example**

```
import java.awt.FlowLayout; 
import javax.swing.JFrame; 
import javax.swing.JScrollPane; 
import javax.swing.JtextArea;
```

```
public class JScrollPaneExample { 
   private static final long serialVersionUID = 1L;
```

```
 private static void createAndShowGUI() {
```

```
 // Create and set up the window. 
 final JFrame frame = new JFrame("Scroll Pane Example");
```
 **// Display the window. frame.setSize(500, 500);** 

P a g e 15 | 21

```
 frame.setVisible(true); 
 frame.setDefaultCloseOperation(JFrame.EXIT_ON_CLOSE);
```

```
 // set flow layout for the frame 
 frame.getContentPane().setLayout(new FlowLayout());
```

```
 JTextArea textArea = new JTextArea(20, 20); 
 JScrollPane scrollableTextArea = new JScrollPane(textArea);
```
 **scrollableTextArea.setHorizontalScrollBarPolicy(JScrollPane.HORIZO NTAL\_SCROLLBAR\_ALWAYS);** 

 **scrollableTextArea.setVerticalScrollBarPolicy(JScrollPane.VERTICAL \_SCROLLBAR\_ALWAYS);** 

```
 frame.getContentPane().add(scrollableTextArea); 
 }
```

```
 public static void main(String[] args) {
```
 **javax.swing.SwingUtilities.invokeLater(new Runnable() {** 

```
 public void run() { 
            createAndShowGUI(); 
         } 
      }); 
   } 
}
```
**Output:**

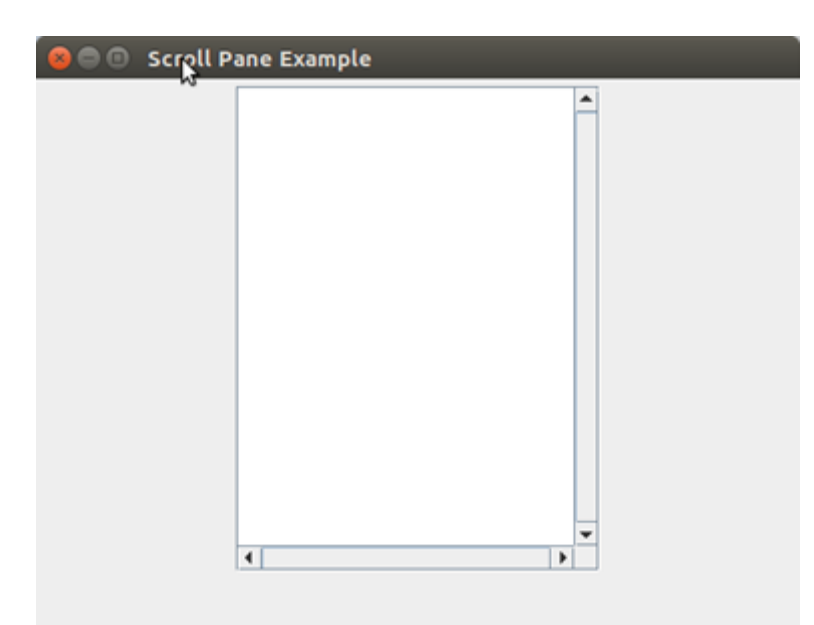

## <span id="page-15-0"></span>**8. JTree**

The JTree class is used to display the tree structured data or hierarchical data. JTree is a complex component. It has a 'root node' at the top most which is a parent for all nodes in the tree. It inherits JComponent class.

### **Commonly used Constructors:**

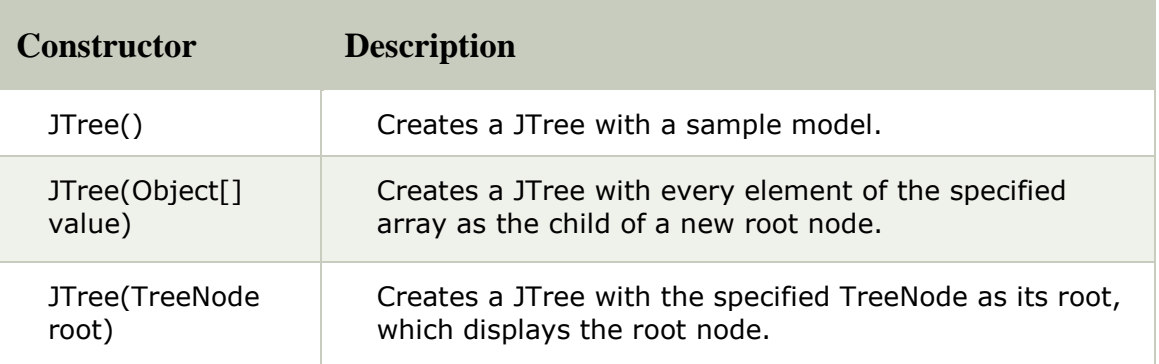

### **JTree Example**

```
import javax.swing.*; 
import javax.swing.tree.DefaultMutableTreeNode; 
public class TreeExample { 
JFrame f; 
TreeExample(){ 
   f=new JFrame(); 
   DefaultMutableTreeNode style=new DefaultMutableTreeNode("Style");
```
 **DefaultMutableTreeNode color=new DefaultMutableTreeNode("color");**

```
 DefaultMutableTreeNode font=new DefaultMutableTreeNode("font"); 
 style.add(color);
```

```
 style.add(font);
```
 **DefaultMutableTreeNode red=new DefaultMutableTreeNode("red"); DefaultMutableTreeNode blue=new DefaultMutableTreeNode("blue"); DefaultMutableTreeNode black=new DefaultMutableTreeNode("black")**

```
;
```

```
 DefaultMutableTreeNode green=new DefaultMutableTreeNode("green"
```

```
);
```
 **color.add(red); color.add(blue); color.add(black); color.add(green);** 

```
 JTree jt=new JTree(style); 
   f.add(jt); 
   f.setSize(200,200); 
   f.setVisible(true); 
} 
public static void main(String[] args) { 
   new TreeExample();
```

```
}}
```
**Output:**

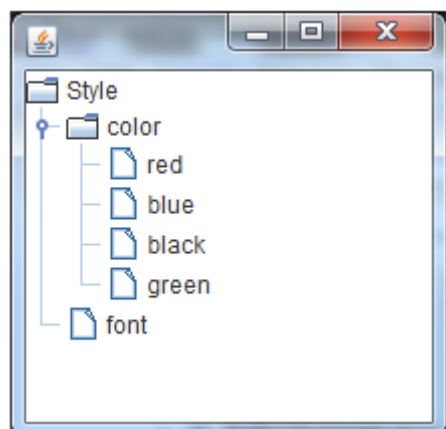

# <span id="page-17-0"></span>**9. JProgressBar**

The JProgressBar class is used to display the progress of the task. It inherits JComponent class.

## **Commonly used Constructors:**

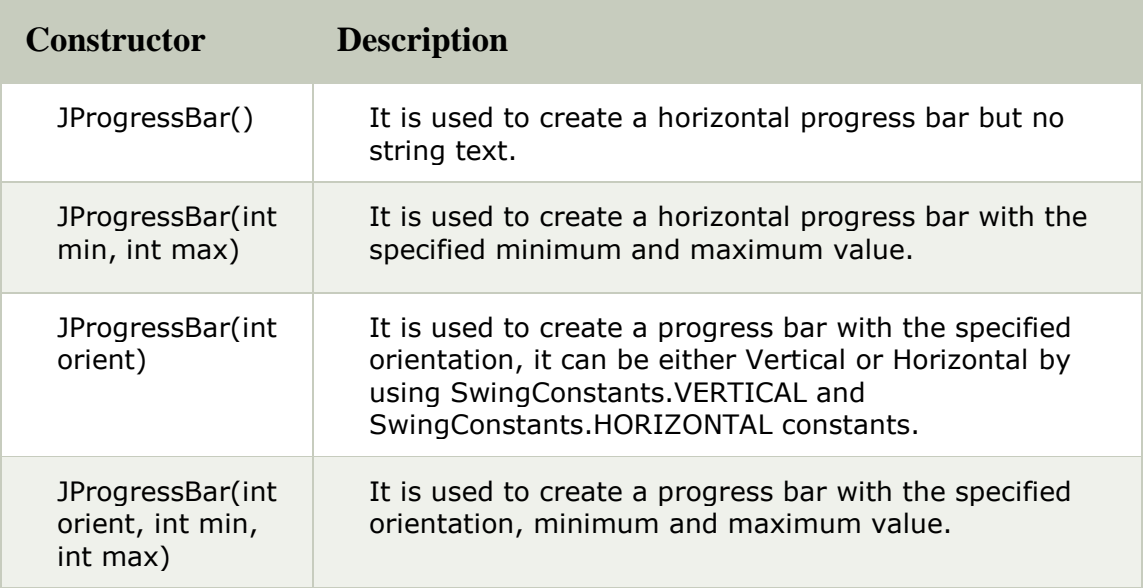

## **Commonly used Methods:**

#### **UNIT – II SWINGS**

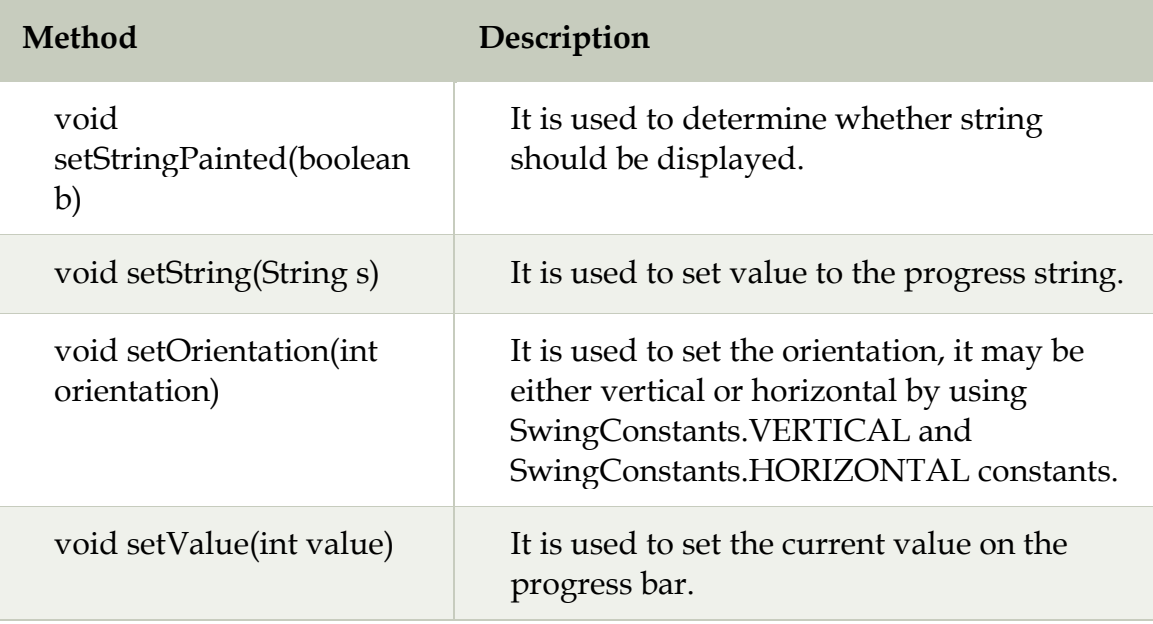

### **JProgressBar Example**

```
import javax.swing.*; 
public class ProgressBarExample extends JFrame{ 
JProgressBar jb; 
int i=0,num=0; 
ProgressBarExample(){ 
jb=new JProgressBar(0,2000); 
jb.setBounds(40,40,160,30); 
jb.setValue(0); 
jb.setStringPainted(true); 
add(jb); 
setSize(250,150); 
setLayout(null); 
} 
public void iterate(){ 
while(i<=2000){ 
  jb.setValue(i); 
  i=i+20; 
  try{Thread.sleep(150);}catch(Exception e){} 
} 
} 
public static void main(String[] args) { 
   ProgressBarExample m=new ProgressBarExample(); 
   m.setVisible(true);
```
P a g e 19 | 21

```
UNIT – II SWINGS
    m.iterate(); 
} 
} 
Output : 
                                                     - 0
                                                              \mathbf{x}国
```
# <span id="page-19-0"></span>**10. JTable**

The JTable class is used to display data in tabular form. It is composed of rows and columns.

## **Commonly used Constructors:**

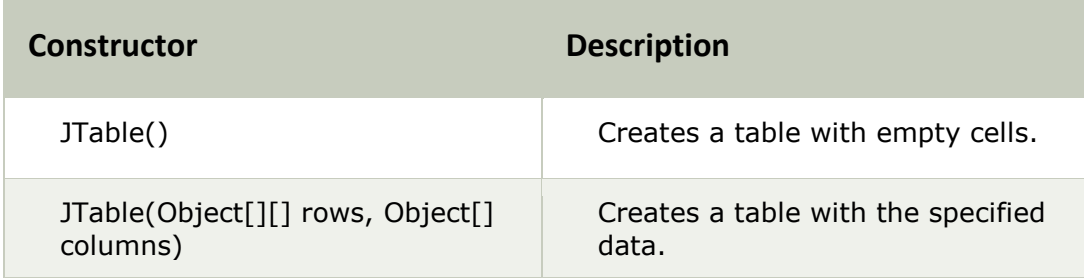

## **Java JTable Example**

```
import javax.swing.*; 
public class TableExample { 
   JFrame f; 
   TableExample(){ 
   f=new JFrame(); 
   String data[][]={ {"101","Amit","670000"}, 
                {"102","Jai","780000"}, 
                 {"101","Sachin","700000"}}; 
   String column[]={"ID","NAME","SALARY"}; 
   JTable jt=new JTable(data,column); 
   jt.setBounds(30,40,200,300); 
   JScrollPane sp=new JScrollPane(jt); 
   f.add(sp); 
   f.setSize(300,400);
```
P a g e 20 | 21

```
 f.setVisible(true);
```

```
} 
public static void main(String[] args) { 
   new TableExample(); 
}
```
**}** 

### **Output:**

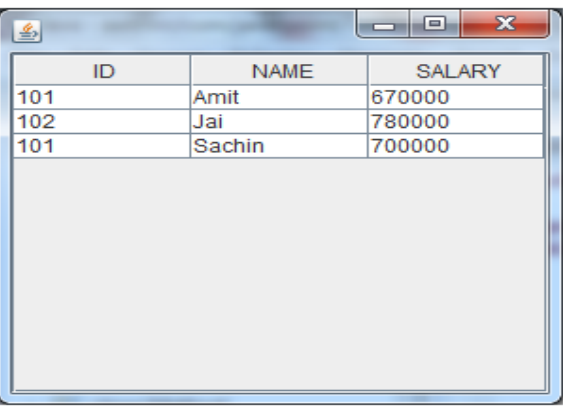

# **MVC Architecture**

Swing API architecture follows loosely based MVC architecture in the following manner.

- Model represents component's data.
- View represents visual representation of the component's data.
- Controller takes the input from the user on the view and reflects the changes in Component's data.
- Swing component has Model as a seperate element, while the View and Controller part are clubbed in the User Interface elements. Because of which, Swing has a pluggable look-and-feel architecture.